## **10-зертханалық жұмыс**

## **Күй диаграммасына күйді қосу және оның қасиеттерін редакциялау**

Қалып күй диаграммасын қарастырсақ, атап өтетіміз IBM Rational Rose 2003 ортасында диаграммалардың болу түрі басқа классқа , класс операцияларына, қолдану нұсқалары, пакет және көріністерге жатады. Қалып-күй диаграммаларын құрастыру үшін алдымен оны құрып және іске қосу қажет. Модельдің берілген элементі немесе модельденуші жүйе үшін қалып-күй диаграммаларын құруды келесі әдістердің бірімен бастауға болады:

- Стандартты құралдар панеліндегі қалып –күй диаграммасының суреті бар кнопканы шертініз. Содан кейін бейнесін және жасалушы диаграмманың түрінжаңа қалып күй диаграммасын таңдау қажет.
- Проект Браузерінде логикалық бейнені(**Logical View**) немесе қолданушы нұсқаларынын (**Use Case View**) бейнесін ерекшелеу керек және контексті меню операцияларын орындау: **New Statechart Diagram** (Жаңа күй диаграммасы).
- Проект Браузерінде логикалық бейнені(**Logical View**) ашу және қарастырылып отырған классты, класс операциясын, пакетті немесе қолдану нұсқасы(**Use Case View**) бейнесін ерекшелеп, қолдану нұсқасың таңдаңыз, сонан соң контексті операциясын орынданыз **New Statechart Diagram** (Жаңа күй диаграммасы)
- Бас меню операциясын орындау **Browse State Machine Diagram** (Обзор Диаграмма *состояний*) кейіннен бейнені және жасаушы диаграмма түрін таңдау қажет.

Осы іс-әрекеттерді орындау барысында күй диаграммасының таза жұмыс парағымен жаңа терезе және де күй диаграммасының жасауға қажетті модельдің графикалық элементтерінің суреттері бар кнопкалардан тұратын арнаййы құралдар панелі пайда болады. (табл. 9.1). Панельдің жеке кнопкаларының тағайындау қалқып шығатын анықтамалардан білуге болады.

9.1- Кесте. Күй диаграммасының арнайы құралдар панеліндегі батырмаларының тағайындалуы

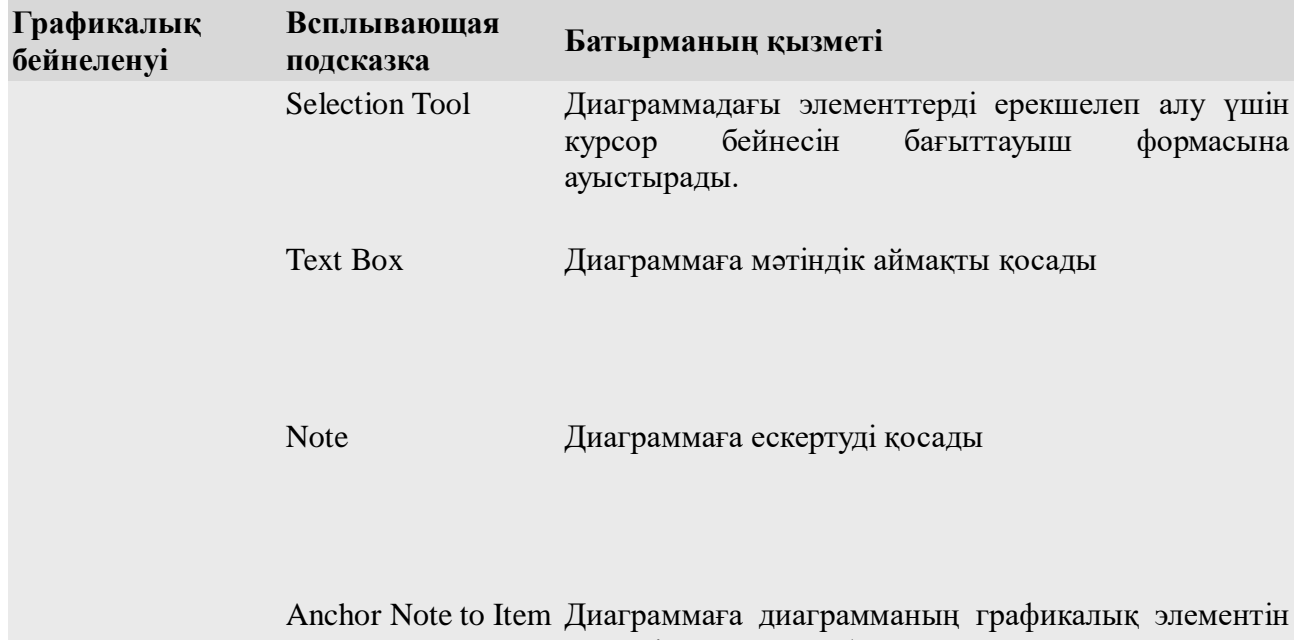

сәйкесінше ескерту байланысын қосады

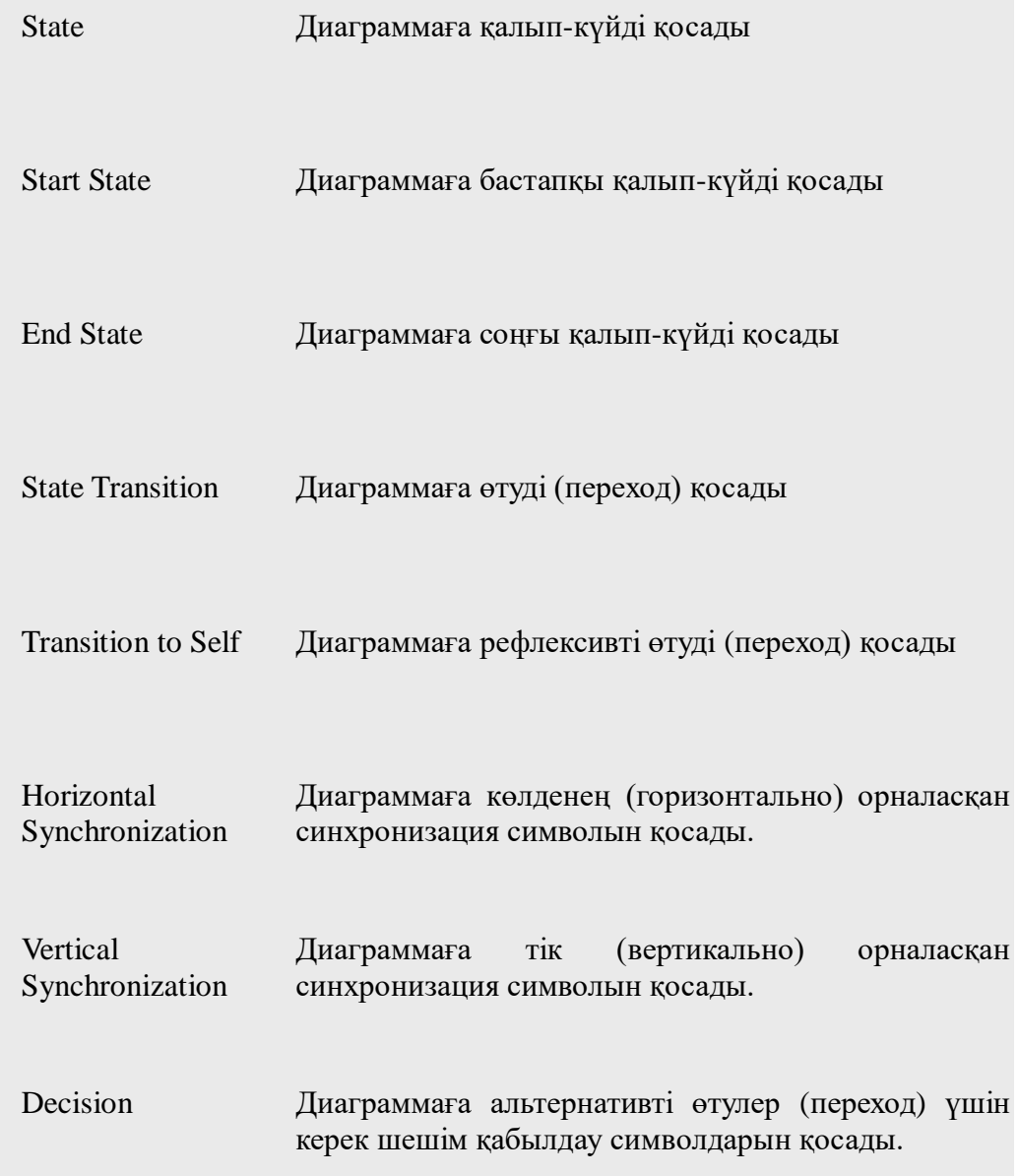

Үнсіздік бойынша арнайы құралдар панелінде 9.1 кестедегі соңғы 3 графикалық элементтері бар кнопкалары болмауы мүмкін. Қажет болса оларды күй диаграммасының арнайы панеліне алдыңғы 3-ші лекцияда қарастырылған(рис. 3.1) әдіспен қосуға болады. Банкоматты басқару жүйесінің модельдеу жобасын жалғастыра отырып, жаңа күй диаграммасын жасауға кірісуге болады. Осы мақсатпен банкомат моделінің күй диаграммасын АТМ күйі диаграммасы деп атаймыз, ал құжататр секциясына «күй диаграммасы банкоматтың соңғы автоматын сипаттайды» деген мәтін енгіземіз.

Күй диаграммасына күйді қосу және оның қасиеттерін редакциялау. Күй диаграммасына күйді қосу үшін тышқанның сол батырмасының көмегімен арнайы құралдар панеліндегі күйдің пиктограммасының суретіне шертіп, тышқанның сол жақ кнопкасын жібереміз және диаграмманың жұмыс парағындағы бос жерге тышқанның сол жақ кнопкасымен шертеміз. Диаграммада геометриялық өлшемдерін өзгертетін маркерлерімен және үнсіздік бойынша ортамен ұсынылған,жасаушымен өзгертілуі керек, аты бар күй пайда болады.

Күй диаграммасы үшін банкомат моделін бірінші қосылған күй атымен қалыпты түрдегі NewState программасымен Карточканы күту өзгертеміз (9.1 сурет). Күйге ат беруді не жаңа күй қосқандағы диаграммадан өзгертуге, не жаңа күй құрамының спецификациялау терезесін ашып өзгертуге болады.

## 9.1 сурет. Карточканы күту күйін қосқаннан кейінгі диаграмманың күйі.

Қосылған *күй* үшін диаграммадағы элеметтің бейнесіне тышқанның сол жақ пернесін екі рет басу арқылы құрамды диалогтік терезе ашуға болады. Бұл жағдайда арнайы қосылғыштарымен диалогтік терезесі белсендіріледі, осы күй бойынша барлық ақпараттарды енгізуге болатын терезелерге. (9.2 сурет)

9.2 сурет. Күйдің сипатының маманданымының диалогтың терезесі.

Қажет болған жағдайда таңдап алған күйдің сипатының маманданымының диалогтың терезесіне тарихи күйге тапсырыс беркуге болады. Бұл үшін State/activity history (Тарихи күй/қызмет) құрамына белгі қою керек және Apply түймесін басу. Нәтижесінде бастапқы күйдің ішінде тарихи күй пайда болады (9.3,а сурет).

9.3 сурет. Карточканы күту күйі үшін қосылған тарихи күй (а) және терең тарих (б) қосылуы.

Әдеттегі тарихи күйді терең тарих жағдайына өзгерту үшін, бірінші қасиетін пайдаланғаннан соң түзетуге қол жетімді болу үшін, **Sub state/activity history** (күй устіндегі тарихи/қызмет) құрамында қосымша белгі қою керек, сосын **Apply** батырмасын басамыз. Нәтижесінде бастапқы күйінде қосылған терең тарихи күй пайда болады (9.3, б сурет).

Әдеттегі күйді композитке айналдыру үшін, жаңа күй қосқан кезде оны композитті істейтін күйдің ішіндегі шекарасына орналастыру қажет. Нәтижесінде бастапқы күйдің ішінде жаңа **NewState** деген атпен күй қосылады, күй диаграммасының ішінде өту кезінде әрдайым өзінің композитінің ішінде болады (9.4 сурет).

9.4 сурет. Күту карточкасының күйін композитті күйге ауысуы.

Қарастырылған жоғары әрекеттер иллюстрациялау ерекшеліктерінің тарихи және күйге қосылған мақсатта ғана келтірілген және жасалып жатқан банкомат моделіне жатпайды.

Қосымша күйдің келесі қасиеттерін анықтауға болады: күйге тексттік стереотип беру, кіргенде және шыққанда ішкі істерді анықтауға, сондай – ақ ішкі қызметті. Бұл қасиеттер **General** (Жалпы) және **Actions** (Әрекеттер) –та өзгерту үшін қажет. **Transitions** (*Өткелдер*) – де өткелдерді анықтауға және өзгертуге болады, карастырылып жатқан күйге кіретін және кірмейтін. Соңғы **Swimlanes** (Соқпақтар)- да UML тіліндегі контекстіде диаграмманың қызметін анықтайтын соқпақтар спецификациясына қызмет етеді.

## **Өткелдің қосымшасы және оның құрамын өзгерту.**

Өткелді қосу үшін екі күйдің арасында тышқанның сол жақ батырмасының көмегімен арнайы құралдар тақтасындағы өткелдің суретіне батырманы басамыз, сол жақ батырманы жібереміз, тышқанның сол жақ батырмасымен диаграммадағы бастапқы күйдің суретін шертеміз және оны толық күйдің суретіне жібереміз. Бұл әрекеттердің арқасында диаграммада екі таңдалған күйлерді қосатын өткелдің суреті пайда болады. Банктің басқару жүйесінің моделін жасауды жалғастыра отырып, күй диаграммасына бастапқы күй (**Start State**) – ді қосамыз және оны өткелмен Күту карточкасының күйімен қосамыз (9.5 сурет).

9.5 сурет. Бастапқы күйден Күту карточкасының күйіне өткел қосқаннан кейінгі күйдің диаграммасының күйі.

Күй диаграммасына өткелді (переход) енгізгеннен кейін оның қасиеттерінің диалогтік терезесін ашуға және сәйкес қыстырмалар (вкладка) қол жетімді қосымша қасиеттерін спецификациялауға болады (9.6 -сурет).

Өткел қасиеттері маңызды екендігі көрсетілетіндіктен алғашқы 2 жолдағы Detail (толық) қыстырмаларына назар аударған жөн. Сәйкес өткелдің қызмет ету қағидасын анықтайтын Guard Condition енгізу аймағы қорғаныс шарттарының(сторожевые условия) тапсырмасы үшін қызмет етеді. Модельдеу жүйесі бүтін күйге(целевоесостояние) түспес бұрын өткелдің қызмет ету кезінде екінші Action енгізу аймағында әрекетті спецификациялауға болады.

9.6-сурет. Ашық қыстырма беттегі Detail(толық) өткел қасиеттерінің спецификациялануының диалогтік терезесі.

Қажет болған жағдайда болған жайт туралы хабарламаны анықтауға болады,өткелдің қызмет ету барысында болатын сонымен қатар енгізілген күйді виртуалдау және жеке күйдің тарихын қосу.

Күй диаграммасы түпкілікті құрылуы – Банкомат моделінің түпкілікті күй диаграммасының құрылуы. Қарастырылған мысалда күй диаграммасының құрылуын аяқтау үшін жо,арыда суреттелген әрекетпен қалған күй мен өткелді қосу керек.

Осы мақсатта келесі әрекеттерді орындау керек:

- 1. Күйлерді аттарымен енгізу: ПИН-кодты енгізуді күту; ПИН-кодты тексеру; клиенттің таңдауын күту; Қолма-қол ақшаны алу сауалын өңдеу; Қолма-қол ақша беру; Баспаға жіберу; Карточканы қайтару; Транзакцияны аяқтау және соңғы күй;
- 2. Өткелді енгізу: карточка койылды; Карточканы күту күйінен ПИН-кодты енгізуді күту күйіне өткізу;
- 3. Өткелді енгізу: ПИН-код енгізілді, ПИН-кодты енгізуді күту күйінен ПИН-кодты тексеру күйіне өткізу;
- 4. Өткел енгізу: транзакцияны болдырмау, ПИН-кодты енгізуді күту күйінен карточканы қайтару күйіне өткізу;
- 5. Қорғаныс шартты өткелді енгізу: [ПИН-код дұрыс] ПИН-кодты тексеру күйін клиенттің таңдауын күту күйіне өткізу;
- 6. Қорғаныс шартты өткел енгізу:[ПИН-код жалған] ПИН-кодты тексеру күйінен ПИНкодты енгізуді күту күйіне өткізу;
- 7. Өткелді енгізу: Өткелдің қызметі мен 3 сәтсіздіктен кейін карточканы конфискациялау , ПИН-кодты тексеру күйінен Транзакцияны аяқтау күйіне бағыттау;

Action(әрекет) енгізу аймағындағы Details(толық) қыстырмасында өткел қасиеттерін спецификациялау терезелеріне берілген өткелде әрекеттер тапсырмасы үшін Карточканы конфискациялау текстін енгізу керек.

9.7 сурет. Өткелге өту кезіндегі тапсырманың үш сәтсіздігінің спецификациялы диалогтік терезесі.

Күй диаграммасын құру үшін келесі әрекеттерді жасау керек

- 8. Күзеттілік шартпен қосындыны таңдау[қосынды енгізілген], яғни клиенттің күту күйінен ақшаға сұраныс күйіне бағытталған күйі
- 9. Клиенттің күту күйінен ақшаға сұраныс күйіне бағытталған күйіне анықтаманың таңдалуы
- 10. Клиенттің күту күйінен картаның қайтарылуы кезіндегі транзакцияны болдырмау
- 11. Күзет шартымен өткелді үстеу[кредит көтерілмеген]ақшаға сұраныс күйінен ақшаны алу күйіне бағытталған күй
- 12. Күзет шартымен өткелді үстеу[кредит көтерілген] ақшаны алу күйі сұранысынан карточканы қайтару күйіне бағытталған хабарламаға өту әрекеті
- 13. Өткелді үстеу:ақша күзеттік шартпен беріледі[чек алу таңданған]ақшаны алу күйінен печать күйіне бағытталған
- 14. Өткелді үстеу:ақша күзеттік шартпен беріледі[чек алу таңданған]ақшаны алу күйінен печать күйіне бағытталған
- 15. Өткелді үстеу:ақша күзеттік шартпен беріледі[чек алу таңданғанбаған]ақшаны алу күйінен карточканы қайтару күйіне бағытталған
- 16. Өткелді үстеу:печать күйінен карточка күйіне бағытталған печать аяқталды
- 17. Өткелді үстеу:карточканы қайтару күйінен транзакцияны аяқтау күйіне бағытталған карточка қайтарылды
- 18. Өткелді үстеу:транзакцияны аяқтау күйінен карточканы күту күйіне бағытталған транзакция аяқталды

19. Карточканы күту күйінен ақырлы күйге бағытталған өткелді үстеу

Қарастырылып отырған банкомат моделінің күй диаграммасы келесі түрде:

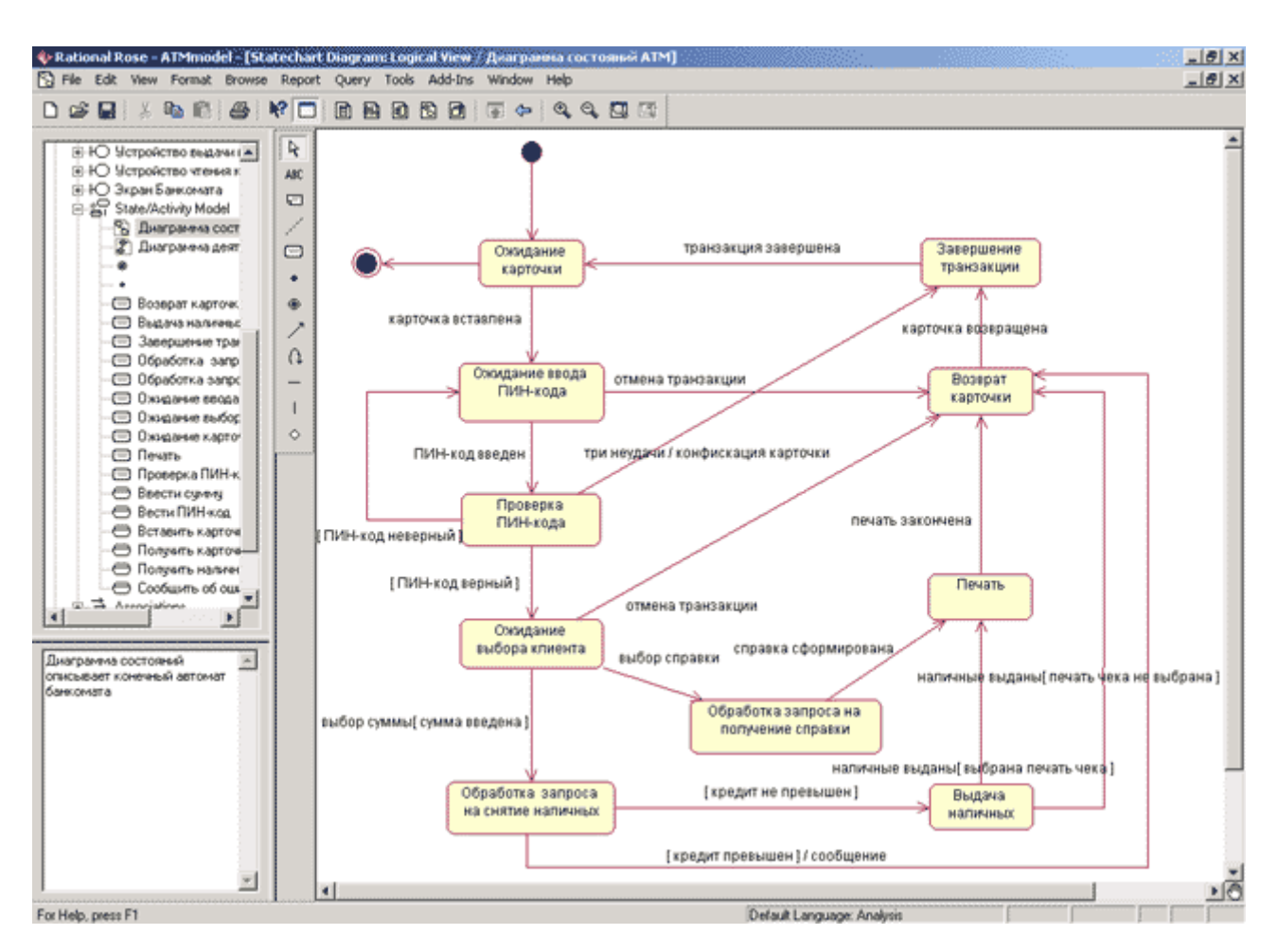

9.8 сурет. Банкомат жұмысының ақырғы күй диаграммасының көрінісі

Байқайтынымыздай, қарастырылып отырған күй диаграммасы жалғыз болып табылады және де банкоматтың басқару жүйесін толықтай суреттейді. Ең басты бұл күй диаграммасының артықшылығы -жасалатын жүйенiң жеке күйлерiн өзгерiстiң формасындағы қолданудың барлық варианттарын iске асыру арқылы шартты пiшiндеу мүмкiндiгi. IBM Rational Rose 2003 осы диаграмманы программалық ортада кодтың генерациясы үшiн ғана керек болмайды. Сондықтан кооперация диаграммаларында көрсетілген күйлерді өңдеу кезінде және диаграммаларды өңдеу кезінде кеткен уакытка байланысты күй диаграммасын калдырады.